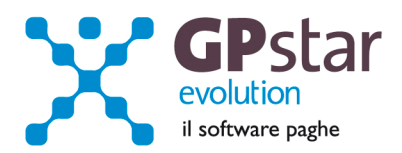

#### GPSTAR Evolution - Aggiornamento del 18 Dicembre 2013 **Rel. 7.68.0 Rel. 7.68.0**

#### **Per installare il presente aggiornamento agire come segue:**

- 1. Accedere all'area Aggiornamenti presente sul ns. Sito
- 2. Selezionare l'aggiornamento interessato
- 3. Cliccare su "Scarica l'aggiornamento" e salvare il file in una cartella
- 4. Decomprimere lo stesso ed seguire il programma Setup

#### **Oppure, più semplicemente:**

1. Fare doppio click sull'icona "Aggiornamenti GPSTAR" presente nella cartella "**GPSTAR** evolution"

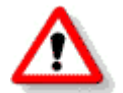

Gli utenti che lavorano **in rete** devono assicurarsi che su **nessun terminale** la procedura sia in uso

#### **Contenuto dell'aggiornamento:**

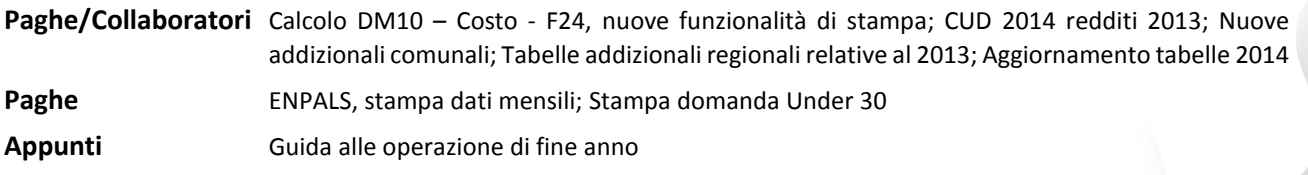

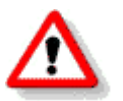

Per visualizzare e/o stampare la circolare, dopo aver installato il presente aggiornamento, procedere come segue:

- Accedere alla procedura PAGHE in **GPSTAR** evolution;
- Selezionare la scelta **Z26**.

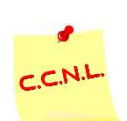

Per aggiornare i contratti, procedere come di seguito:

- Accedere alla procedura PAGHE in **GPSTAR** evolution;
- Selezionare la scelta **Z19**.

L'assistenza è attiva dal lunedì al venerdì dalle **9:30** alle **13:00** e dalle **15:00** alle **18:30** Pagina **1** di **8**

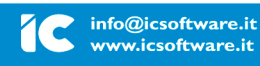

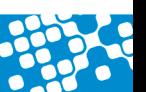

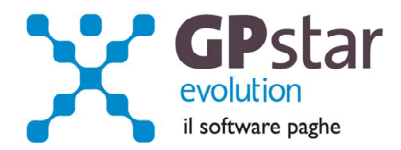

# *PAGHE – ENPALS, Stampa dati mensili*

E' stata aggiunta una pagina con i totali finali dei contributi al modello ENPALS. Questo per permettere il controllo con i valori immessi sul modello F24 ( Q00 / Q19 / QSC ).

# *PAGHE / COLLABORATORI - Calcolo DM10 – Costo – F24, nuova funzionalità di stampa*

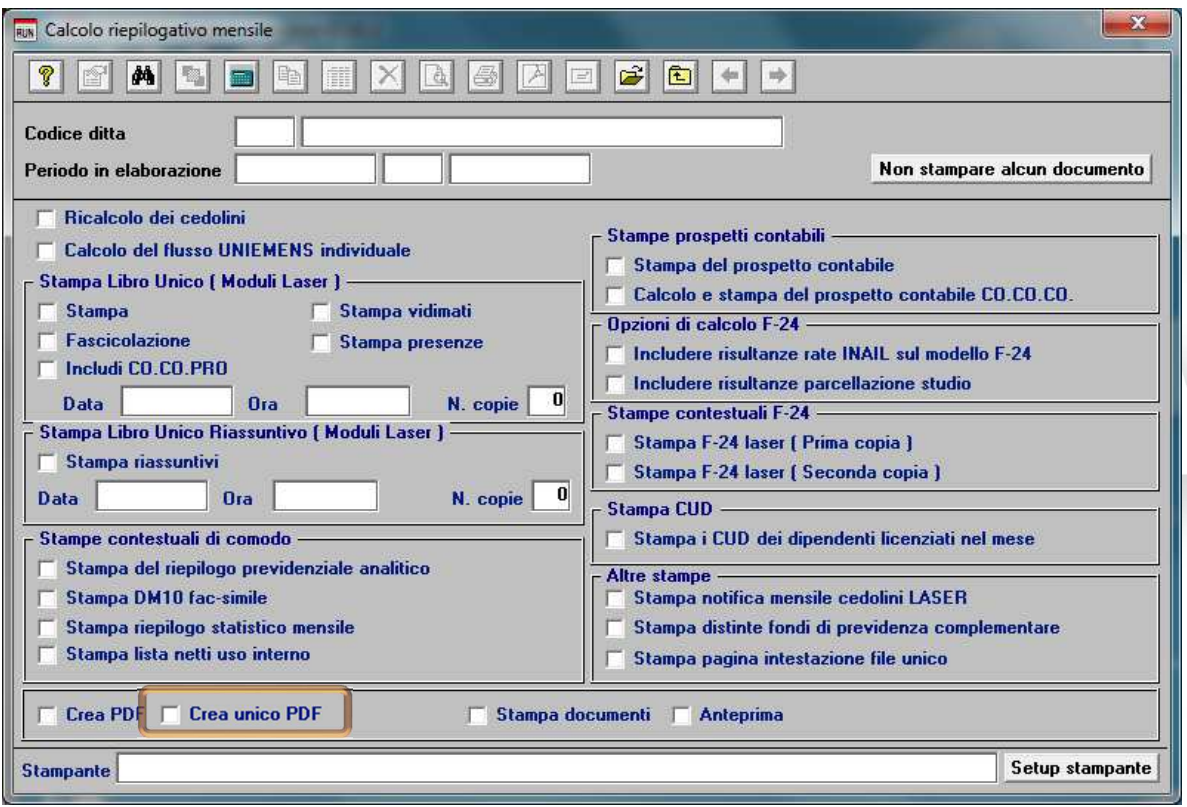

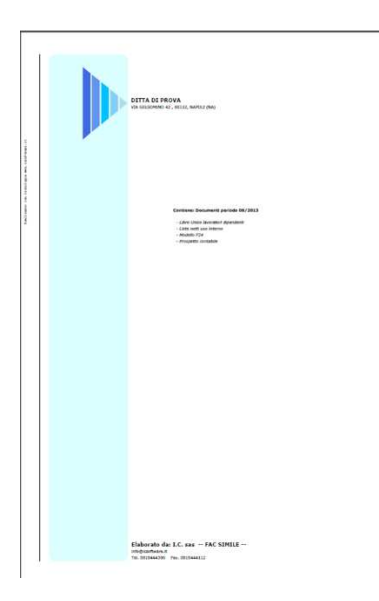

E' stata apportata una modifica al programma che prevede ora la stampa di un frontespizio con un indice dei contenuti e la possibilità di creare un file unico con tutti i documenti selezionati che sarà creato nella cartella GPSTAR\PDF\XXXX\ANNO\MESE

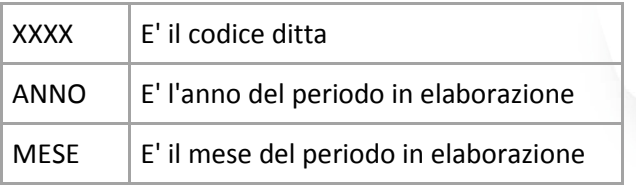

La nuova funzione è complementare alle altre funzioni.

L'assistenza è attiva dal lunedì al venerdì dalle **9:30** alle **13:00** e dalle **15:00** alle **18:30** Pagina **2** di **8**

#### IC Sofware Srl

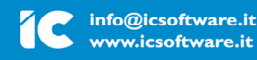

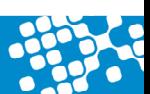

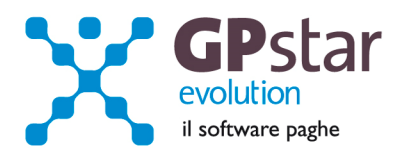

# *PAGHE / COLLABORATORI – Stampa domanda giovani under 30.*

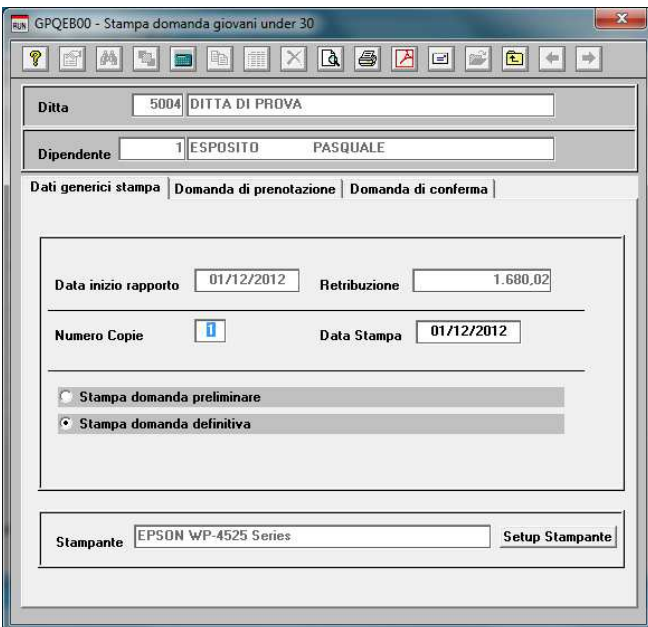

E' stato realizzato un nuovo programma è ed attivabile alla scelta Q00 -> Q05 -> QEI dal menù classico o selezionando "Stampa domanda giovani Under 30" dal menu a tendina.

Dopo aver selezionato la ditta ed il lavoratore selezionare il tipo di documento da stampare quindi entrare nella relativa pagina e compilarne i campi richiesti.

# *PAGHE / COLLABORATORI - CUD 2014 redditi 2013*

Abbiamo realizzato i programmi per il calcolo e la stampa del modello CUD 2014 redditi 2013. *Il programma è ancora in fase di collaudo in quanto i modelli e le istruzioni pubblicate dall'Agenzia delle Entrate sono ancora in bozza.*

# *PAGHE / COLLABORATORI - Nuove aliquote delle Addizionali comunali*

Come di consueto, abbiamo provveduto ad inviare le ultime addizionali comunali che sono state messe a disposizione degli utenti sul sito del Ministero delle Finanze (**Aggiornate al 16/12/2013**).

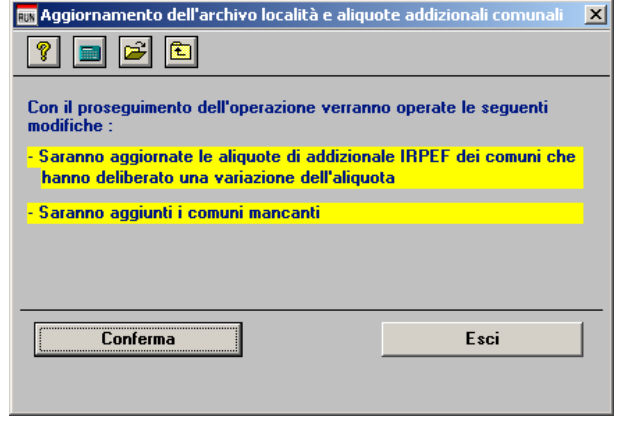

Per poter importare i nuovi valori bisogna accedere alla gestione utility del menu paghe "**Z00**" ed eseguire il programma "**Z09 aggiornamento tabella comuni"**.

E' in ogni caso opportuno verificare l'archivio, dopo aver importato i dati. Allo scopo si può utilizzare il programma "**QBO Statistiche tabelle utilizzate**" attivabile dal menu stampe "**Q00**" e quindi "**Q02 Stampe di controllo**", indicando nella casella anno il 2013 e barrare il flag **Comuni di residenza**. Questo è necessario in quanto nell'elenco messo a disposizione dal Ministero delle Finanze molti comuni non hanno

comunicato all'amministrazione finanziaria la delibera ed il nuovo valore dell'addizionale. Sarà pertanto cura dell'utente informarsi presso i comuni e quindi variare la percentuale nella tabella.

L'assistenza è attiva dal lunedì al venerdì dalle **9:30** alle **13:00** e dalle **15:00** alle **18:30** Pagina **3** di **8**

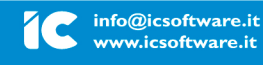

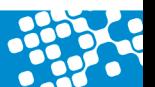

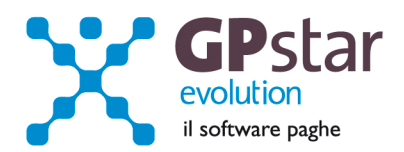

In questa stampa saranno stampati solo i comuni interessati alle elaborazioni.

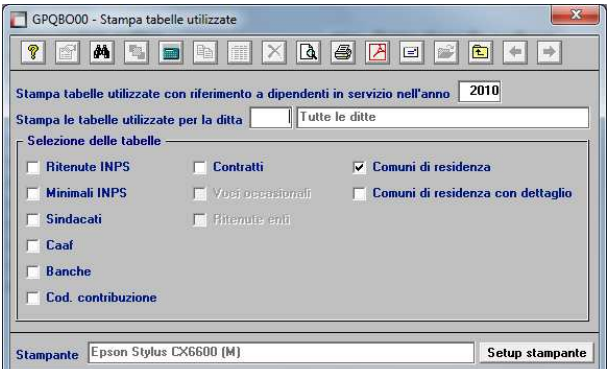

Per chi ha già elaborato i cedolini di Dicembre 2013, eseguire il ricalcolo degli stessi (D02) barrando la casella Ricalcolo dei cedolini e verificare i cedolini già stampati facendo particolare attenzione a quelli relativi a dipendenti il cui rapporto è cessato nel mese di dicembre 2013.

# *PAGHE / COLLABORATORI - Tabelle addizionali regionali relative al 2013*

Con il presente aggiornamento sono state inviate le tabelle aggiornate delle addizionali regionali relative all'anno 2013. E' comunque opportuno, anche per una maggior conoscenza della procedura, verificarne i valori di quelle interessate (scelta: AB2). I valori caricati per il 2013 sono quelli riportati nell'Allegato A.

# *PAGHE / COLLABORATORI - Aggiornamento tabelle 2014*

Con il presente aggiornamento sono state inviate le seguenti tabelle da utilizzarsi per le elaborazioni relative all'anno 2014:

- Scaglioni Fiscali (AB0)
- Detrazioni Fiscali (AB1)
- Addizionali Regionali (AB2)
- Festività Nazionali (AD7)

Le stesse saranno reinviate qualora a causa della legge di stabilità, di prossima approvazione, si dovesse rendere necessario.

L'assistenza è attiva dal lunedì al venerdì dalle **9:30** alle **13:00** e dalle **15:00** alle **18:30** Pagina **4** di **8**

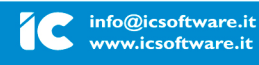

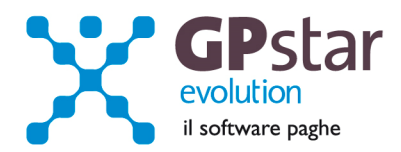

# Appunti

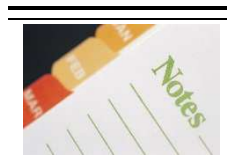

# **PAGHE - Vademecum per le operazioni di conguaglio di fine anno**

L'operazione di conguaglio viene eseguita dalla procedura automaticamente con l'elaborazione dei cedolini di dicembre. Ai fini del calcolo delle detrazioni spettanti in fase di conguaglio, la procedura fa riferimento alla tabella presente sulla scheda anagrafica del dipendente (codice scelta menù C01 e/o C03 nei casi di riassunzione). Soprattutto nei casi inserimento di anagrafiche dipendenti in corso d'anno, è opportuno controllare i dati in tabella, prima di calcolare il cedolino di Dicembre ed il relativo conguaglio.

Ai fini del reddito per determinare la detrazione, a differenza dei mesi tradizionali, in fase di conguaglio viene preso in considerazione quello reale conseguito nell'anno, salvo nei casi in cui l'utente ha indicato, su richiesta del dipendente, un diverso valore nel campo "Maggiore reddito per conguaglio". Naturalmente questo campo verrà assunto come base per il calcolo delle detrazioni soltanto nel caso in cui risulterà maggiore del reddito realmente conseguito nell'anno.

Nella tabella delle detrazioni fiscali (pagina ANF/IRE della gestione anagrafica dei dipendenti), mese per mese devono essere riportati le detrazioni spettanti:

- **Colonna "GIO":** indicare i giorni per detrazione spettanti per ogni mese. Per determinare il numero complessivo di giorni per detrazione spettanti per l'anno bisogna tener conto che ai dati presenti nella colonna GIO, vengono sommati anche, qualora esistesse un rapporto precedente nel corso dell'anno, i giorni per detrazione presenti sulla scheda del datore di lavoro precedente (codice scelta menù C03).
- **Colonna "Con":** indicare per ogni mese, se spetta la detrazione per coniuge. I valori sono 0 (spazio) se non spetta, 1 se spetta, 2 se il primo figlio ne prende il posto.
- **Colonna "Fig":** indicare per ogni mese, il numero dei figli per i quali spetta la detrazione. La percentuale della detrazione da applicare, nel caso in cui la detrazione è stata ripartita tra i coniugi, è indicata nel campo "% detr. Figli".
- **Colonna "Alt":** indicare per ogni mese, il numero delle altre persone a carico per le quali spetta la detrazione. La percentuale della detrazione da applicare, nel caso in cui la detrazione è stata ripartita tra altri componenti del nucleo familiare, è indicata nel campo "% detr. Altri".

L'assistenza è attiva dal lunedì al venerdì dalle **9:30** alle **13:00** e dalle **15:00** alle **18:30** Pagina **5** di **8**

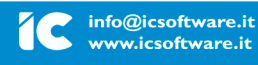

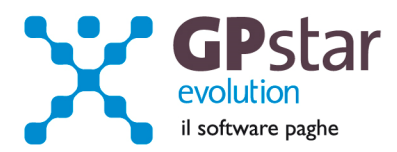

- **Colonna "f<3":** indicare per ogni mese, il numero dei figli minori di 3 anni. Questo dato deve rappresentare un "**di cui**" della colonna figli.
- **Colonna "H":** indicare per ogni mese, il numero dei figli portatori di handicap. Questo dato **non** rappresenta un "**di cui**". Nel caso di un solo figlio con handicap, andrà quindi indicato 0 nella colonna figli e 1 nella colonna "H".

#### **Altre note:**

- Il conguaglio non verrà effettuato per i soggetti per i quali è stato spuntato il campo "soggetto a ritenuta d'acconto 20%".
- E' possibile, sempreché ne sia stata fatta richiesta esplicita del dipendente, indicare una tassazione più elevata del dovuto. In questo caso la procedura confronterà l'aliquota media applicata sul conguaglio reale e confrontandola con il campo "IRE – Appl. Maggiore aliq." (se presente) assumerà come imposta da versare la maggiore delle due.
- In fase di caricamento del cedolino è possibile verificare il calcolo del conguaglio cliccando sul simbolo "?" posto di fianco al valore dello stesso.

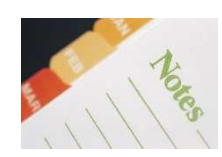

#### **Conguaglio per i Co.Co.Pro.**

Per generare il cedolino di conguaglio bisognerà indicare la lettera "**X**" nella casella "tipo" posta dopo il periodo per il resto valgono le stesse considerazioni fatte per i lavoratori dipendenti.

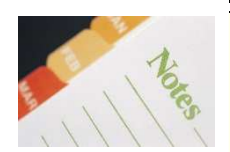

#### **PAGHE - Passaggio a nuovo anno**

La procedura GPSTAR non prevede una funzione di passaggio a nuovo anno. Il passaggio a nuovo anno, in realtà, avviene in maniera trasparente all'utente durante il passaggio a nuovo mese (codice scelta menù D26) da Dicembre a Gennaio. La raccomandazione che facciamo agli utenti di effettuare una copia degli archivi prima del passaggio a nuovo mese è ormai nota. Trattandosi del passaggio a nuovo mese di dicembre un'operazione ancor più delicata del solito ribadiamo la necessità di preservare gli archivi effettuando una copia di sicurezza, onde evitare che un interruzione imprevedibile dell'operazione comprometta gli archivi storici necessari agli adempimenti annuali (autoliquidazione INAIL, accantonamenti TFR, CUD, 770 etc. etc.).

L'assistenza è attiva dal lunedì al venerdì dalle **9:30** alle **13:00** e dalle **15:00** alle **18:30** Pagina **6** di **8**

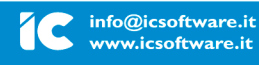

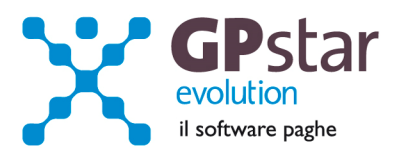

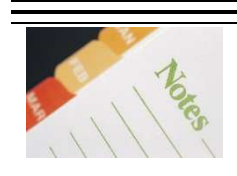

# **Aziende cessate nel 2013**

Per le aziende cessate nel corso dell'anno 2013, per una corretta compilazione di tutti gli adempimenti da effettuarsi nel 2014 (mod. CUD, Autoliquidazione, 770, Accantonamenti TFR ecc.) procedere come di seguito:

- Verificare se l'ultimo mese elaborato è stato progressivato, in caso negativo provvedere al passaggio a nuovo mese (D26) dell'ultimo mese elaborato.
- Eseguire la funzione D02 e D26, anche in assenza di elaborazioni fino a riportare la ditta a Gennaio 2014.

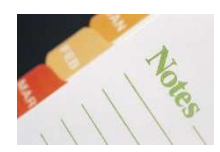

### **Elaborazione cedolini collaboratori**

Ricordiamo, che è necessario, prima di elaborare i cedolini del 2014, verificare i giorni e i carichi familiari dei collaboratori. (Seconda pagina della scelta B02 della gestione collaboratori).

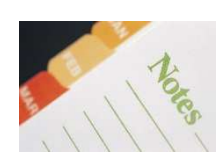

#### **Stampa di controllo ratei residui**

Con la funzione **Q00 Q03 QC5**, l'utente ha la possibilità di stampare il tabulato che indica i ratei residui di Ferie Permessi e Rol e delle mensilità aggiuntive. Si precisa che la stampa non ha effetto retroattivo e i residui si intendono riferiti al saldo attuale, compreso l'ultima elaborazione.

L'assistenza è attiva dal lunedì al venerdì dalle **9:30** alle **13:00** e dalle **15:00** alle **18:30** Pagina **7** di **8**

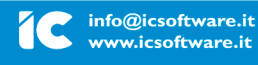

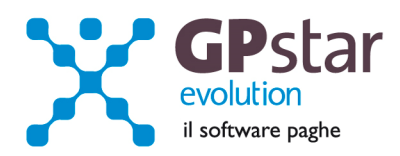

#### **Allegato (1) - ADDIZIONALI REGIONALI ANNO 2013**

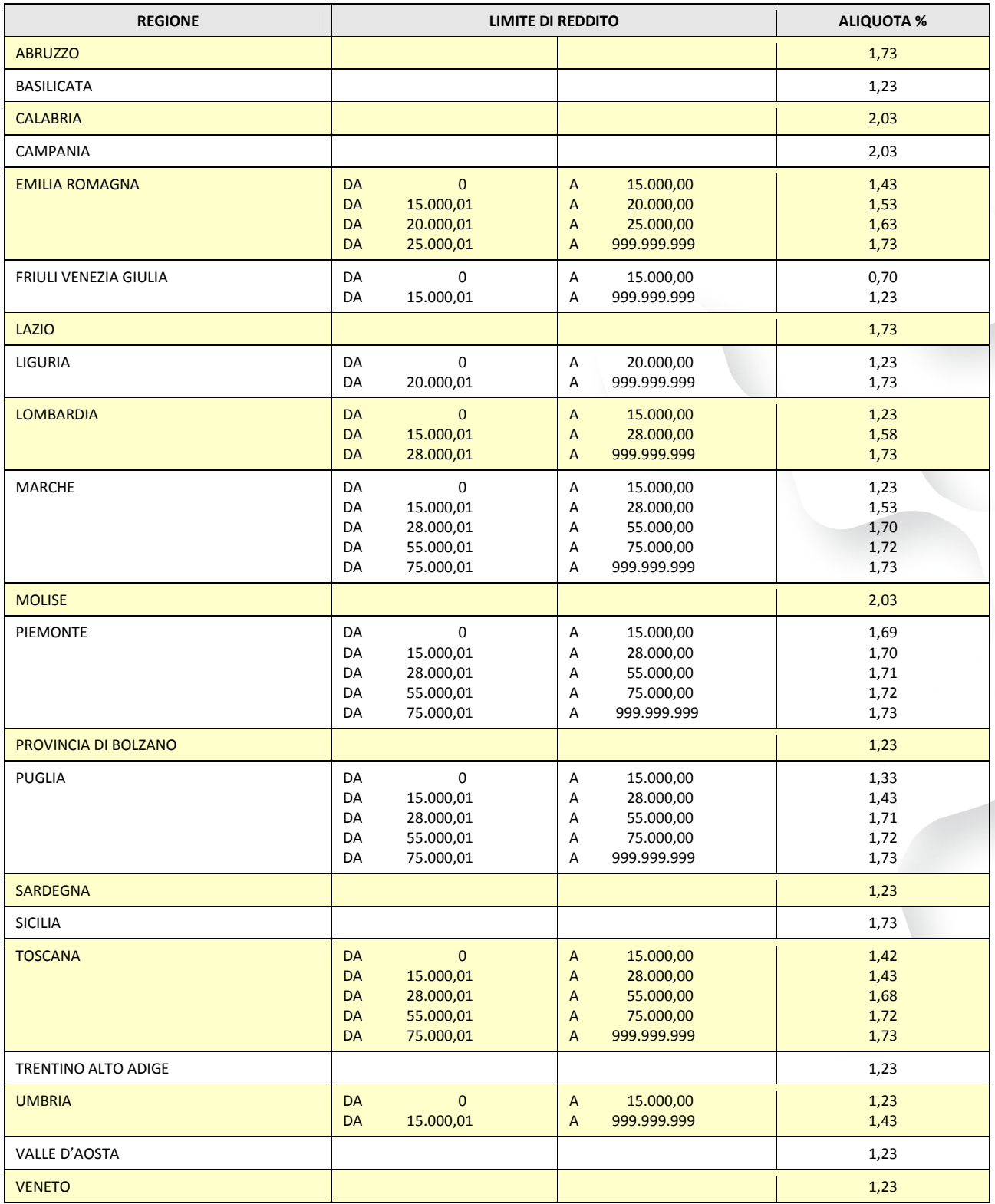

. . . . . . . . . . . . . . .

L'assistenza è attiva dal lunedì al venerdì dalle **9:30** alle **13:00** e dalle **15:00** alle **18:30** Pagina **8** di **8**

IC Sofware Srl

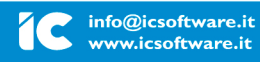

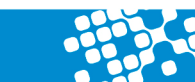